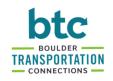

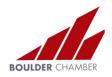

## RTD MyRide mobile app set-up process

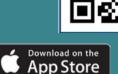

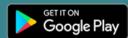

Download RTD MyRide app from Apple App Store or Google Play Store

tap **Get started** with MyRide

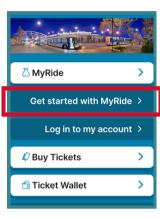

tap **New Account,** enter your email & create a password

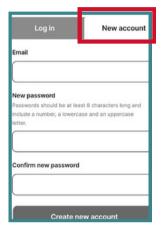

tap With a **MyRide Barcode** 

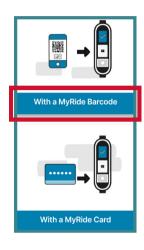

type a name for Barcode & tap to agree with Terms & Conditions

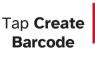

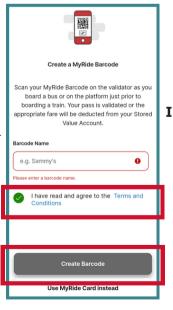

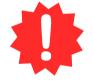

tap I'll Add Funds Later

You won't need to add funds, but this is required to finalize set-up within the app

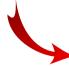

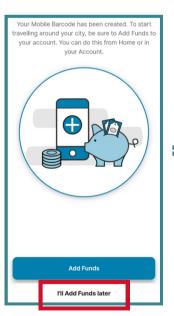

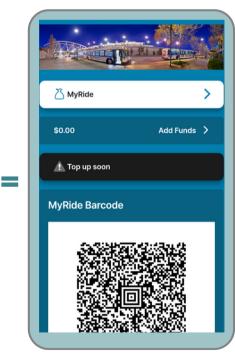

Scan your QR 'Barcode' when boarding a bus at a train station validator

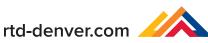

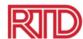